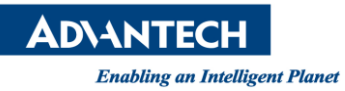

# **Advantech AE Technical Share Document**

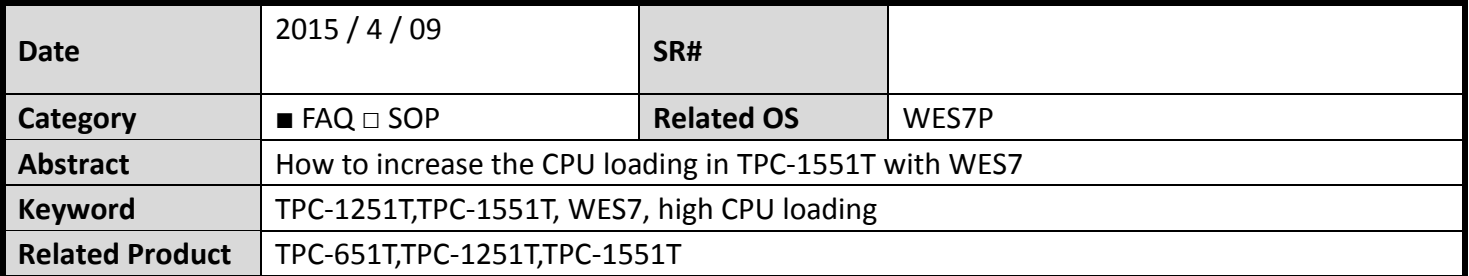

### **Problem Description:**

Customer's AP in TPC-1551T with WES7 will cause high CPU loading up to 80%.

### **Brief Solution - Step by Step:**

1. Click the start up -> Computer -> property

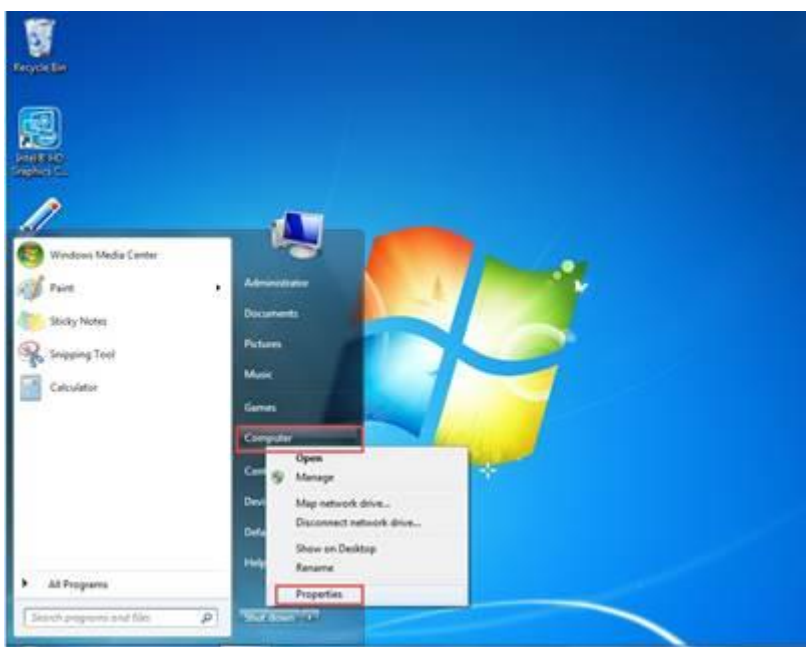

2. Select the performance and tool

## **ADVANTECH**

l, **A CROSSILES THE REAL PROPERTY** 88 E Compil Panel P View basic information about your computer 19 Denis Manager Wednes a St. Kennets settings Windows Enthusias Standard S Spimpun Copyright @ 2010 Microsoft Corporation, All rights reserved. 10 Advanced collect collection Service Pack 1 Mendettere Advertisch Kaling<br>Processor Turbert rating a not available<br>Small StampTing CPU EDET @ 1.740Hz 1.74 0Hz Potated manuory (RAAS) 200 GB (LBS GB update) System type:<br>Pen and Touch: **64 to Committee System**<br>Single Touch Seput Available Advertisch support Website : Drive nappot Computer same storage, and portsyous betters. TPC-6517-6AM Computer name **SO marketing Euit computer same** TPC-6517-644 .<br>Smyste decretion Tennis<br>Ados Center WORKSROUR Werkgroup Wednes actualize: Windows is activitied. **Park SHOW:** genuine Preduct (D: \$504)-000-340333-75646 Champioproduct key 第 2 画 8 写 7 例 写 . to 60 Million

#### 3. Select the power setting

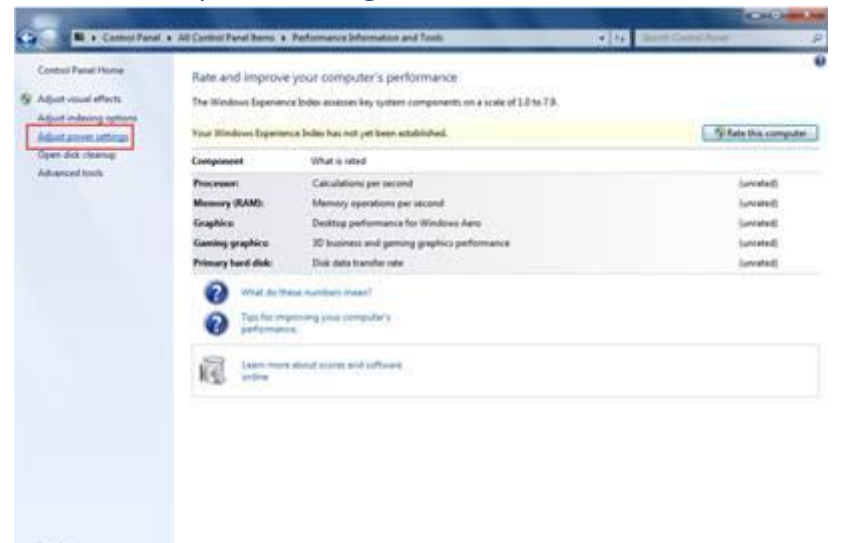

Service<br>Actual Center

 $G$   $\land$   $H$   $S$   $T$   $S$   $T$ **Contract Contract Contract Contract Contract Contract Contract Contract Contract Contract Contract Contract Contract Contract Contract Contract Contract Contract Contract Contract Contract Contract Contract Contract Contr** 

### 4. Click the High performance, if you can't find this option , click the "hide addition plans"

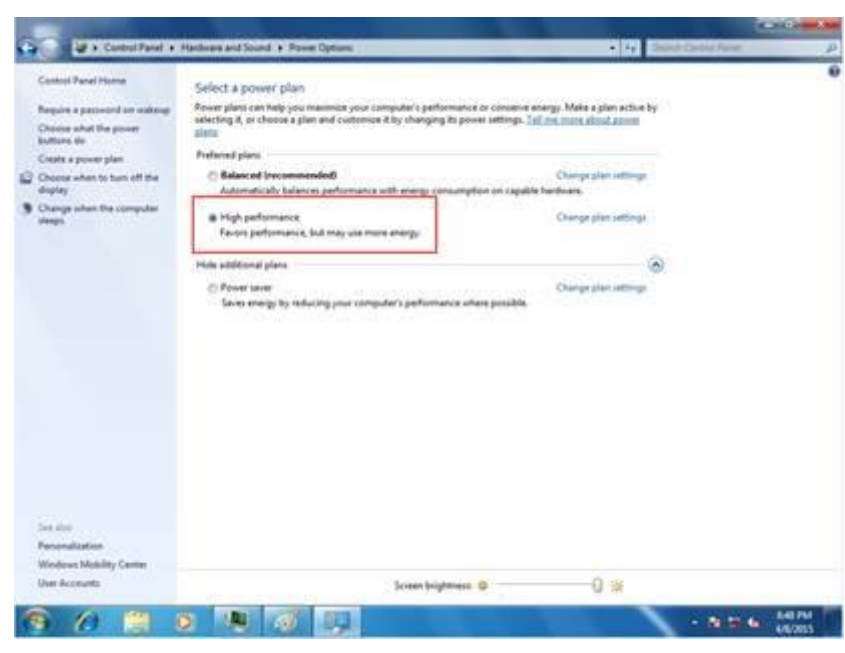

**ADVANTECH** 

**Enabling an Intelligent Planet** 

- 5. The CPU loading decrease from 80% to 10% with the customer's AP opening.
- **6. Reference**